**Adeus Crack Download [Latest-2022]**

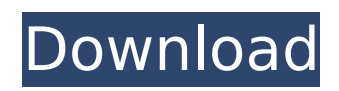

Adeus is a dynamic graphical interface, meant to let you set up your OMNeT++ network and run a simulation on the OMNeT++ platform. It provides two-way communication between you and OMNeT++, so you can easily adjust the settings and see the effects. Also, the results are presented in an easily readable format. Adeus Usage: To use Adeus, you must first install the packages. Make sure your machine has the following packages installed: Mikado,Jumper Adeus is then loaded as a plugin to the MiXiM menu by selecting Add new -> Plugins. When you click OK, a configuration window will appear for you to set up your network. If no configuration file is specified in the Ini configuration dialog, Adeus will use an exisiting.ini file in your home directory. Adeus provides a useful toolbox containing useful utility scripts and commonly used network configurations, for example create/delete/copy nodes. Adeus can also be

used to start a MiXiM session. For example: If your MiXiM installation does not use your home directory, you must set the INI file yourself. For example, to set the location of an INI file: adus -c

/your/path/to/custom/ini.ini For more information on how to write an.ini file, see the tutorial section. You can also specify your INI file manually, and then use the -c command to define its location. For example: \$ adus -c /your/path/to/custom/ini.ini Starting MiXiM 1.4.1 simulator... ...done. Plane number 0: did not contain enough nodes, will request nodes... ...done. No simulation run has been set up yet. This cannot be used with GUI. ...done. Adeus Features: - Automatic initialization of the network, providing you with the required set of nodes - Automatically create network's topology using the specified parameters, and guides you through the initialization - Changes to your MiXiM configuration are validated - Handles MiXiM security issues, for example preventing unwanted network

connections - Handles different network topology instances created with the same network configuration - Suggests network parameter values based on system performance - Automatic detection of broken PnP links - Displays simulation status in the main window

## **Adeus Crack+**

 $==-=-=-2$  Adeus is a conceptually simple tool designed for MANET simulations. Adeus is a plugin for MiXiM network simulator, written in  $C++$  and  $C#$ . Adeus configuration files are used to set up a network of vehicles. With the Adeus plug-in included in a MANET, you can add vehicles in your simulation, send them information, and generate different types of messages/protocols/traffic, be it a simple message or a full TCP/IP protocol. All the required information is in a single configuration file for easy edit and generation of simulation. Adeus Example:

 $= == == == == ==$  Let us look at a sample configuration file for a bidirectional MANET, which consists of 4 vehicles in a square shape, with each vehicle sending a message to other vehicle every 3 seconds. The sample configuration file below is not optimized for the best performance. but it is quite a good example to demonstrate the basic functionality of Adeus. 1. Create an Adeus-generated configuration file (file.ad1):  $$ cat > file.add1 ... # Adeus configuration file$ for bidirectional MANET  $#$  Auto-generated by Adeus network name "testnetwork" vars { vehicle type bos vehicle type ter vehicle type ovr vehicle type ssk vehicle set trans={ tranlat=1.0, tranrot=0.0  $}$  vehicle set sign=1 vehicle set rts=2 vehicle set oneway=true vehicle set req=true vehicle set assign=true vehicle add { source=ter, destination=bos } vehicle add { source=ter, destination=ovr } vehicle add { source=ter, destination=ssk } vehicle add { source=ter, destination=ter } vehicle {name=trans, id=tranlat} vehicle {name=rts, id=rts}

```
vehicle {name=oneway, id=oneway}
vehicle {name=req, id=req} vehicle
{name=assign, id=assign} vehicle
{name=sign, id=sign} } vehicles {trans = {translat=1.0, transrot=0.0 } rts = 2 oneway
= true b7e8fdf5c8
```
**Adeus Crack+ With Keygen**

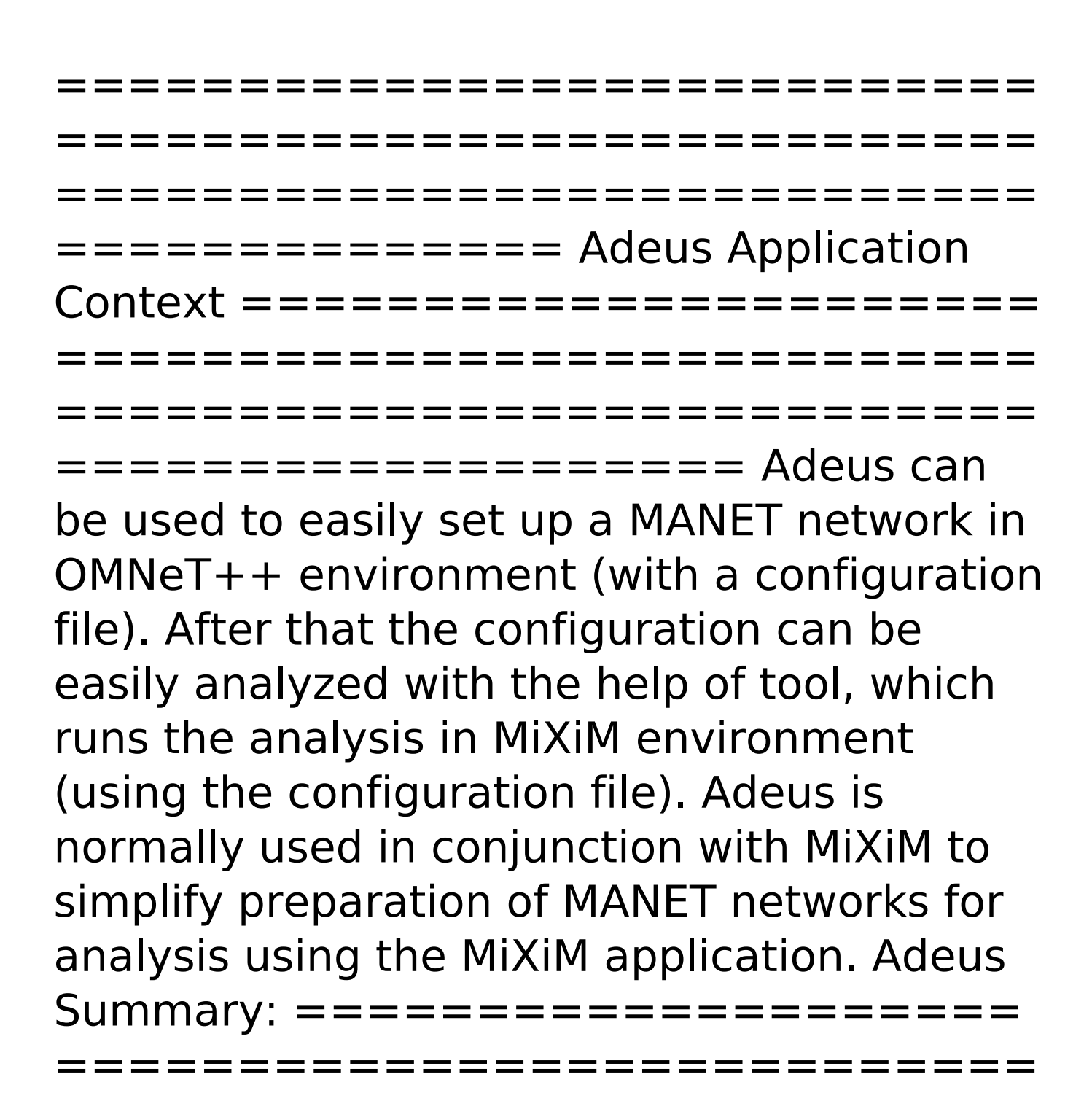

=========================== =====================

Important points: 1. Adeus is a tool, which

lets you simplify the preparation of MANET network simulations in the OMNeT++ and MiXiM environment and further analysis of simulation results. 2. Adeus is used as an interface between the user and MiXiM simulation modules, responsible for setting up the simulation parameters and presenting of simulation results. 3. Adeus is capable of opening the configuration files which are created by the MiXiM application for the specific MANET simulation scenario (either for a cluster topology, Erdös-Rényi and Barabási-Albert type network topologies). 4. Adeus accepts arbitrary values for basic network parameters (e.g. number of nodes, number of links, average node degree and so on). 5. Adeus is responsible for setting up the simulations (e.g. managing of access points, assigning of IP addresses, handover decisions, failure nodes...). 6. Adeus is capable of properly simulating network topology changes (e.g. random node failures, increasing of node degree, link failures, link re-routing). 7. Adeus is

## responsible for creating all required files for the simulation (e.g. reports, plots and so on). 8. Adeus is capable of analysing the simulation results (e.g. number of packets generated, latency, throughput...). Adeus Usage ======================== =========================== =========================== ================== The most important functions of Adeus are grouped in the menu items: "Setup" "Analysis" Setup = =========================== =========================== ===========================

============= The Adeus setup menu (see figure 1) contains 3 menu items: - \_"Create Config File"\_ - lets you choose between "Create de novo" or "Import an existing.cfg file" approaches. - "Open Config File" is responsible for opening configuration files created by the MiXiM application. - \_"Help"

**What's New in the?**

Adeus comes with an easy-to-use graphical interface, which allows you to visually explore the communication status of MANETs and other Internet-like networks you are interested in. Using the graphical interface you can set up various configurations that will be applied to your networks in real time during the simulation. Adeus features include: Manage link and node network elements, such as nodes, links, nodes sets and links sets. Interact with the network elements, for example, set the parameters of the links, nodes, and node sets, turn on/off the nodes and the links, etc. Set the options for visible link and node lists, as well as for the graph window, for instance, disable/enable the nodes and links. Manage MANET network properties, such as: Minimum and maximum node size Minimum and maximum node set size Minimum and maximum node degree Manage the links, including: The number of direct communication links, The number of backup links, The number of redundant links The

number of pseudolinks Manage the nodes, including: The number of primary and backup nodes The number of nodes having links The number of node sets Manage the node sets, including: The size of the node set The number of nodes in the node set The number of nodes having node sets Manage the linksets, including: The size of the linkset The number of nodes in the linkset The number of links in the linkset Manage the backup links, including: The number of backup links The number of redundant links The number of pseudolinks Manage the node set parameters, including: The number of nodes in the node set The number of nodes having node set Manage the link parameters, including: The number of direct communication links The number of backup links The number of redundant links Manage the node parameters, including: The number of primary and backup nodes The number of nodes having links The number of nodes having node sets Manage the linkset parameters, including: The size of the linkset

The number of nodes in the linkset The number of links in the linkset Manage the backup linkset parameters, including: The number of backup links in the

**System Requirements:**

OS: Microsoft Windows XP/Vista/Windows 7/8/8.1/10 Processor: Intel® Core™ 2 Duo or AMD Athlon™ 64 X2 Dual Core Processor or higher Memory: 2 GB RAM Graphics: Nvidia® GeForce 8600 / ATI® X1600 or higher DirectX: Version 9.0c Network: Broadband Internet connection Storage: 300 MB available space Additional Notes: Requires Windows Vista, Windows 7 or later and at least a 1 GHz processor. Screenshots

[http://trabajosfacilespr.com/wp-content/uploads/2022/07/K0EMT\\_Radar.pdf](http://trabajosfacilespr.com/wp-content/uploads/2022/07/K0EMT_Radar.pdf) <http://berpverda.yolasite.com/resources/ShadowCopyView-MacWin.pdf> [https://www.brimfieldma.org/sites/g/files/vyhlif4181/f/uploads/2022\\_annual\\_town\\_meeting\\_warrant.p](https://www.brimfieldma.org/sites/g/files/vyhlif4181/f/uploads/2022_annual_town_meeting_warrant.pdf) [df](https://www.brimfieldma.org/sites/g/files/vyhlif4181/f/uploads/2022_annual_town_meeting_warrant.pdf) <https://wakelet.com/wake/aVGc9OArp4XF9kCuqDWjz> <http://ajkersebok.com/?p=43372> <http://clowder-house.org/?p=8263> <https://colourmypot.com/wp-content/uploads/chulau.pdf> <https://greenearthcannaceuticals.com/shut-it-crack-with-license-key-download-for-pc/> <https://togetherwearegrand.com/sort-of-crack-with-key-download-mac-win-2022-latest/> <https://travellist.xyz/wp-content/uploads/2022/07/albrev.pdf> <https://malekrealty.org/spreadtweet-crack-with-license-code/> <https://www.calinews.pf/advert/shaun-orchid-screensaver-keygen-pc-windows/> <https://jeanben.com/timidity-crack-full-version-final-2022/> <https://www.cnaclassnorthernva.com/wp-content/uploads/2022/07/reygmign.pdf> <https://brainbakerymag.com/dkstartbutton-crack-with-registration-code/> <https://l1.intimlobnja.ru/taiwan-sketches-theme-crack-2022-latest/> <https://www.theblender.it/digito-crack-free-latest-2022/> <https://nadonsregals.com/hash-kracker-portable-crack-activation-win-mac-latest/> <https://pascanastudio.com/iswix-4-9-1856-crack-free/> <https://wakelet.com/wake/pK2e1hs-kLQksz2XzyhSC>